## チャットの 使用方法・共有方法

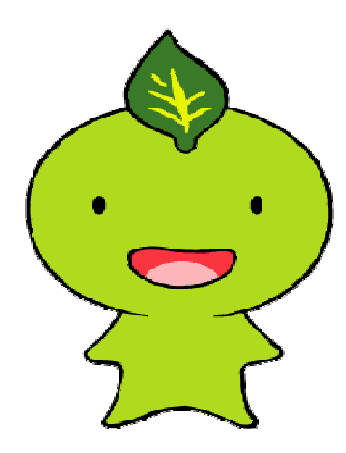

静岡県介護保険課 ver.1 R2.12.28

### ※本資料に掲載されている内容は、 ご利用のパソコン、プラウザにより異 なることがあります。

チャットの使用方法

 $\mathbf{z}^n$ 

# 静岡県 介護保険…

「チャット」をクリックします。

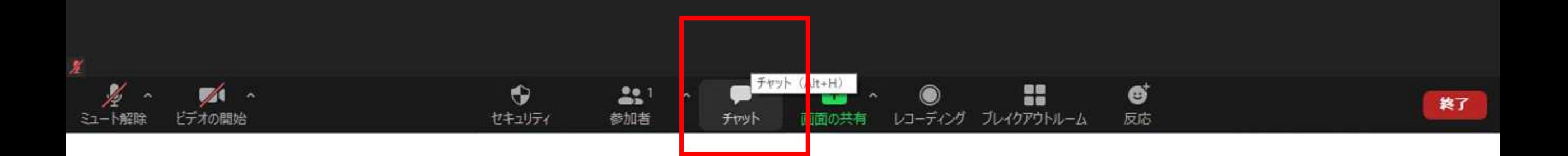

 $x^2$ 

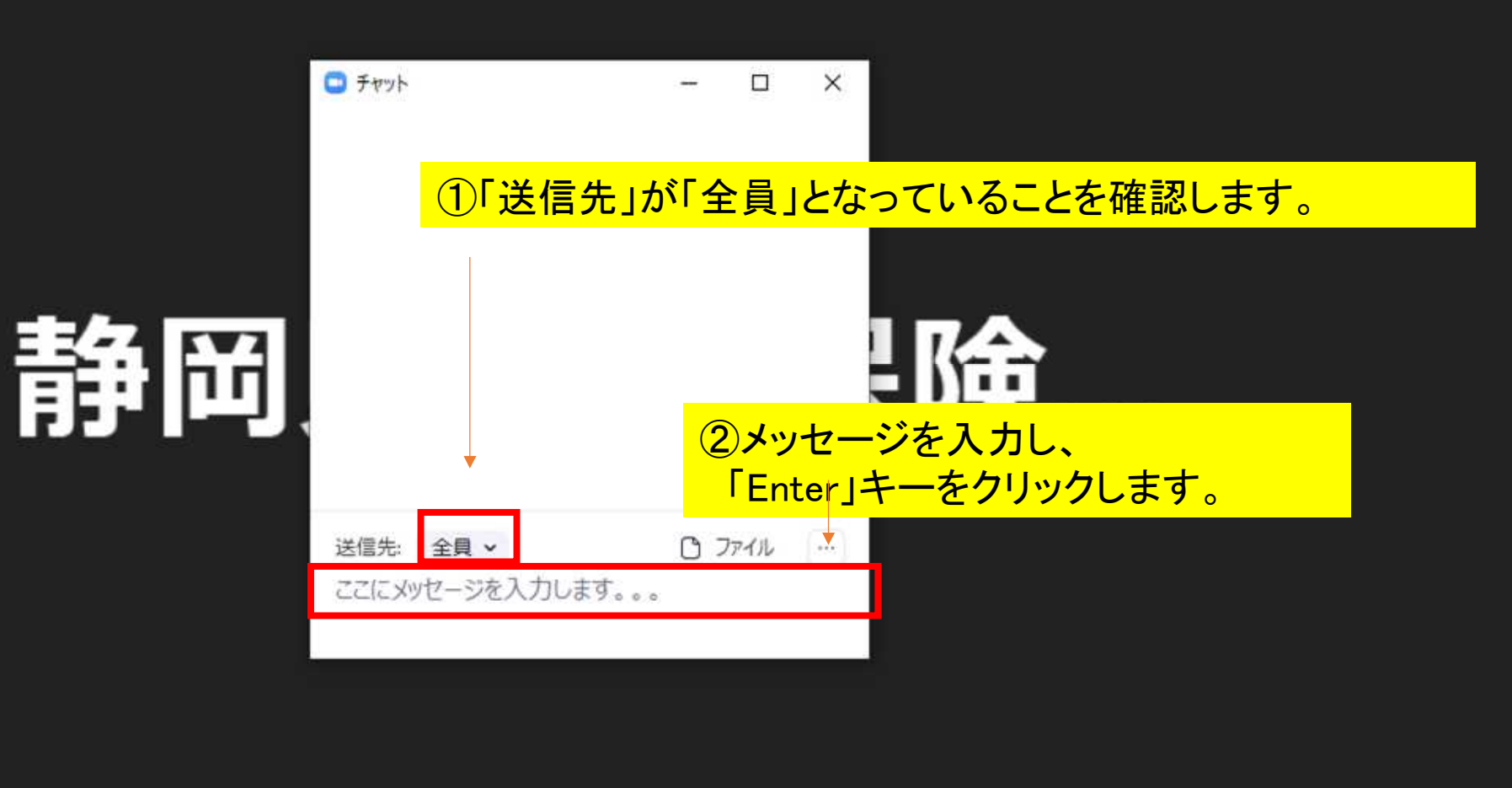

22

ේ

反応

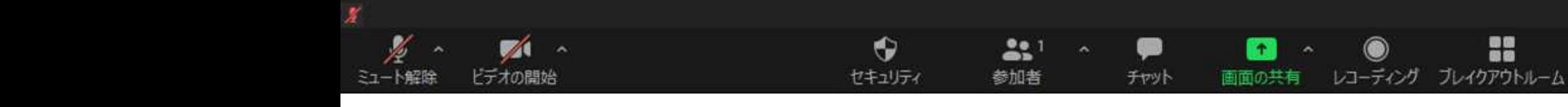

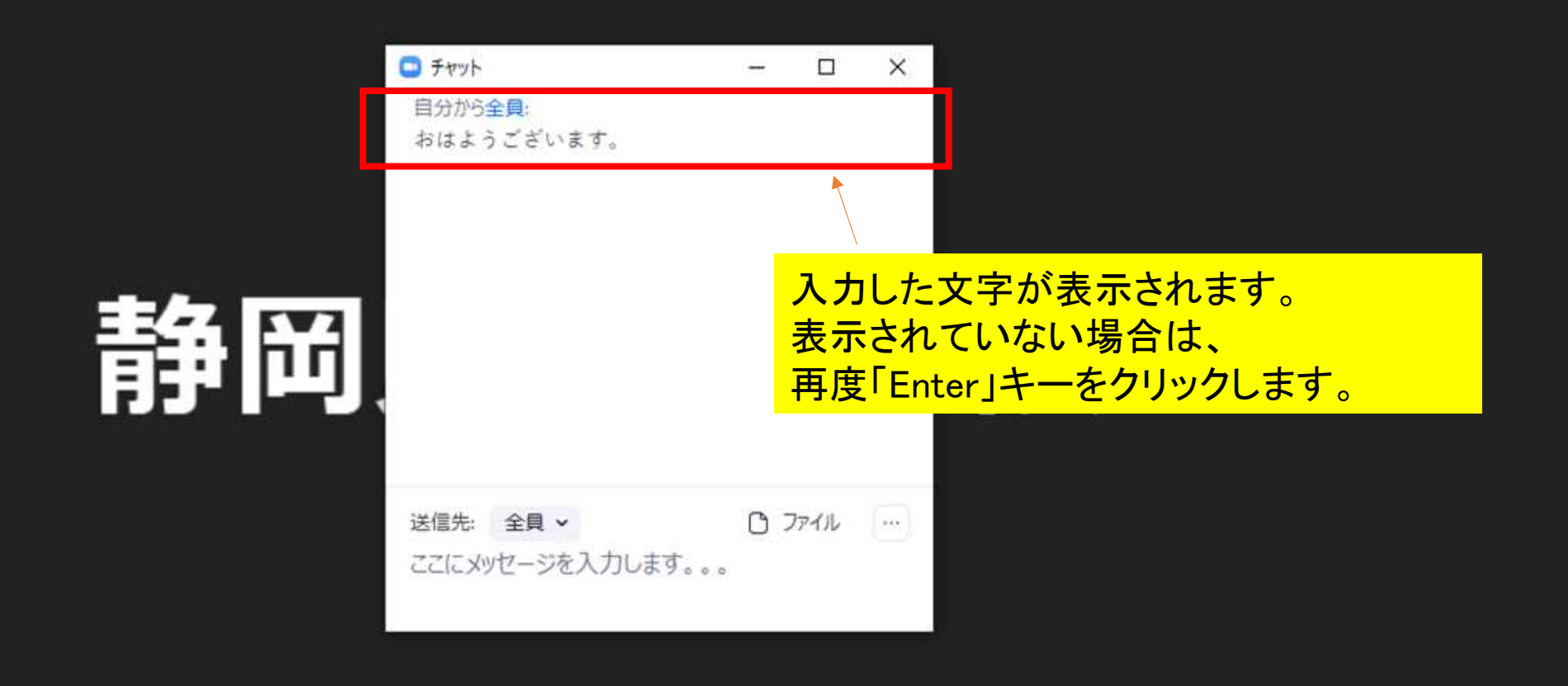

### チャット内の 資料共有方法

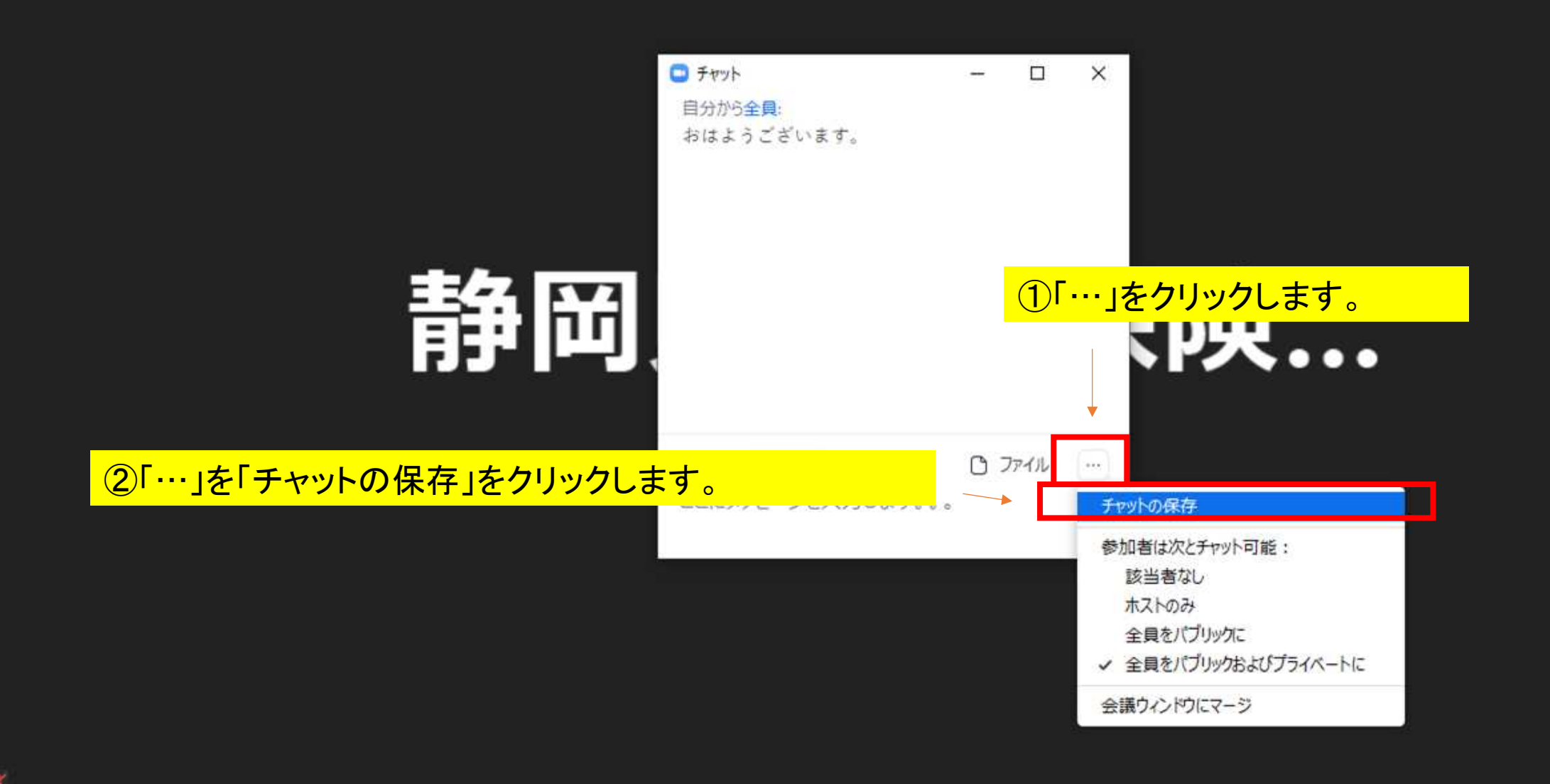

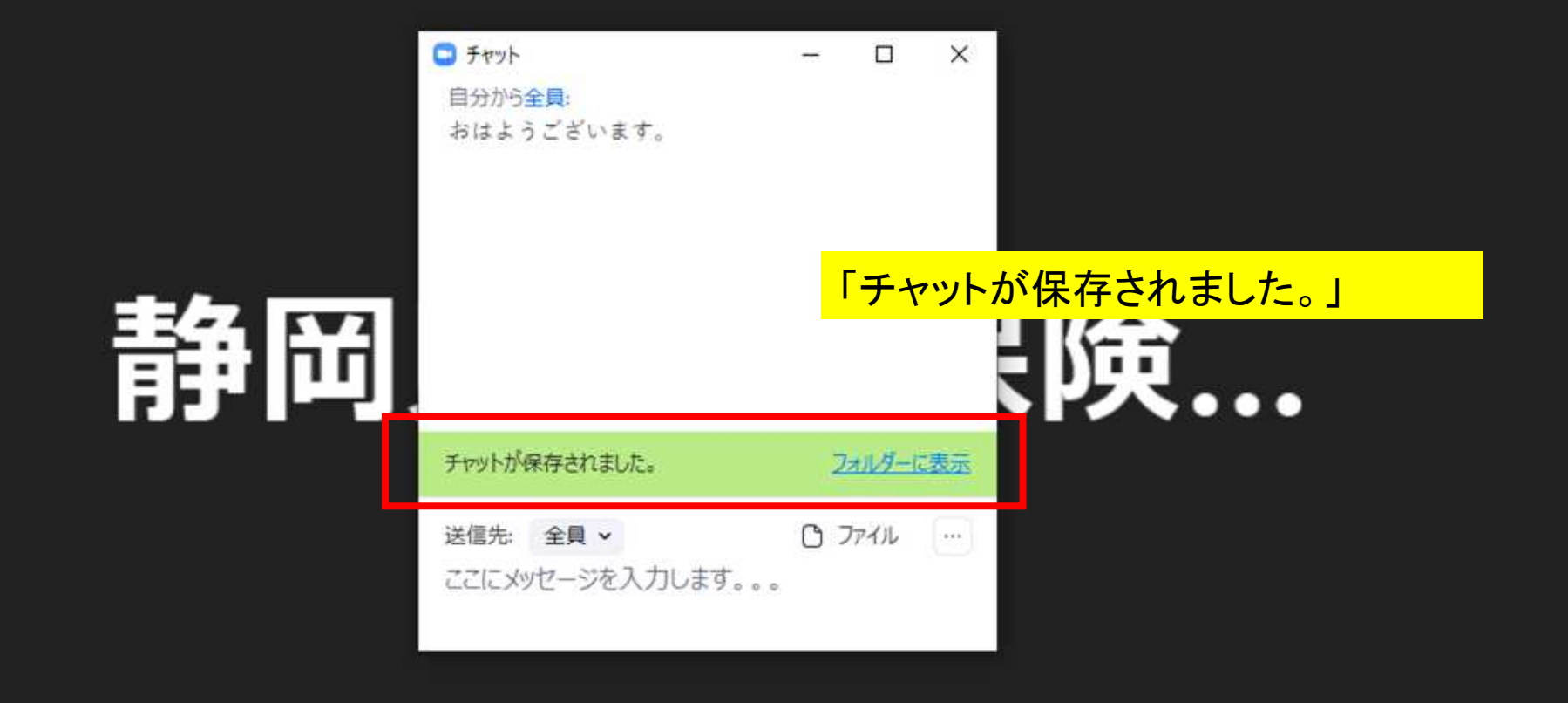

¥

ミュート解除

×

 $x^2$ 

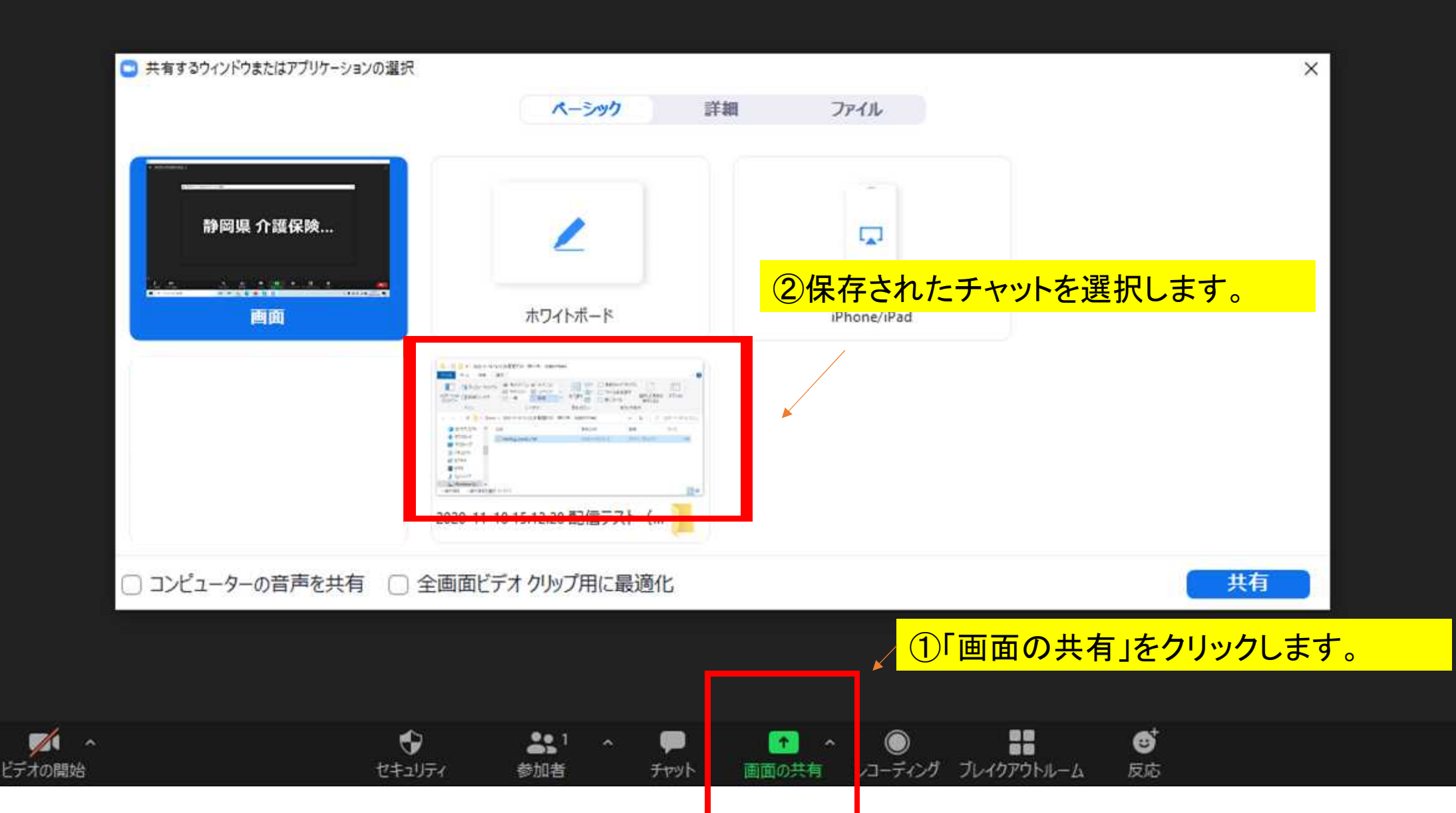

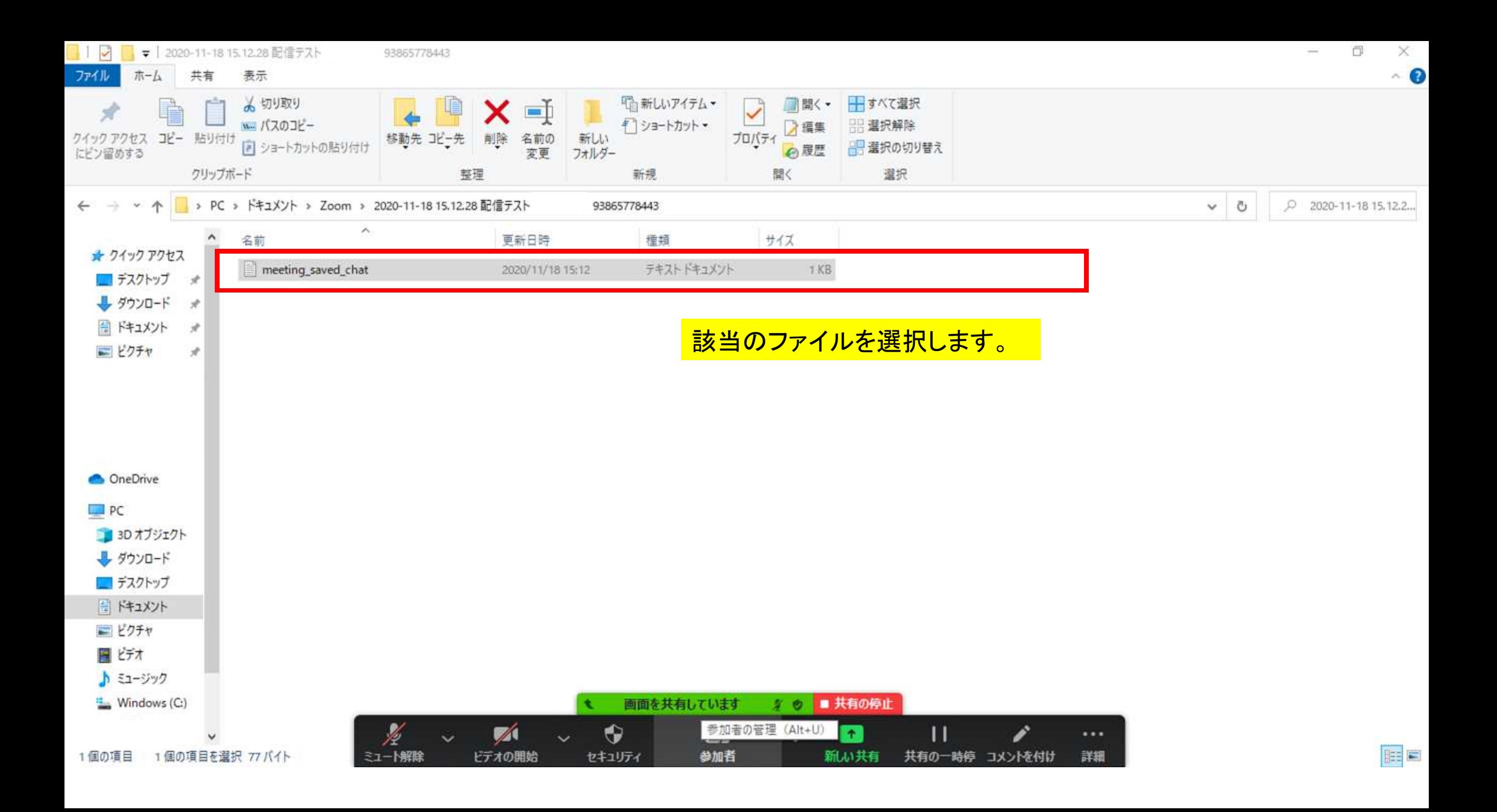

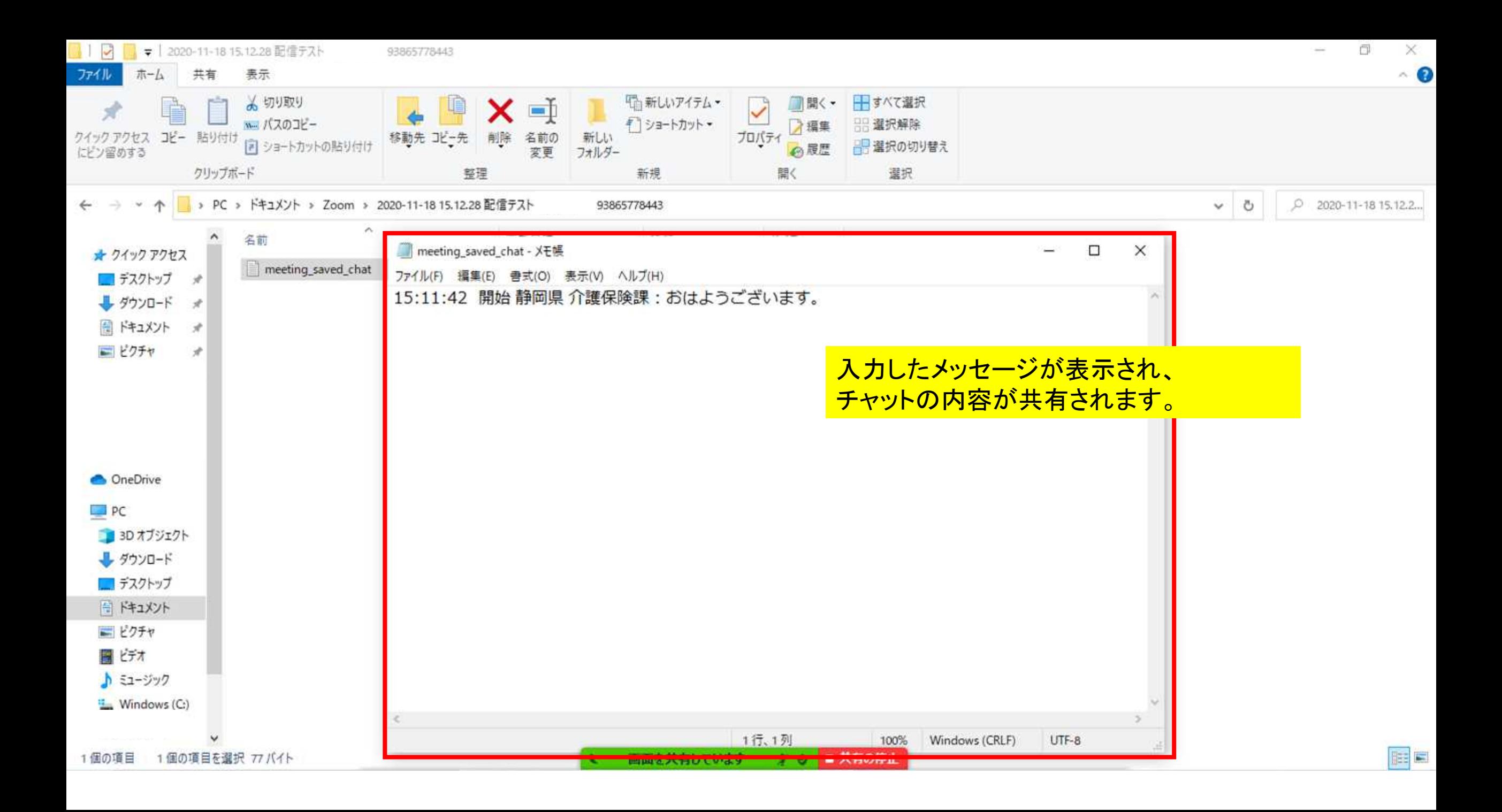

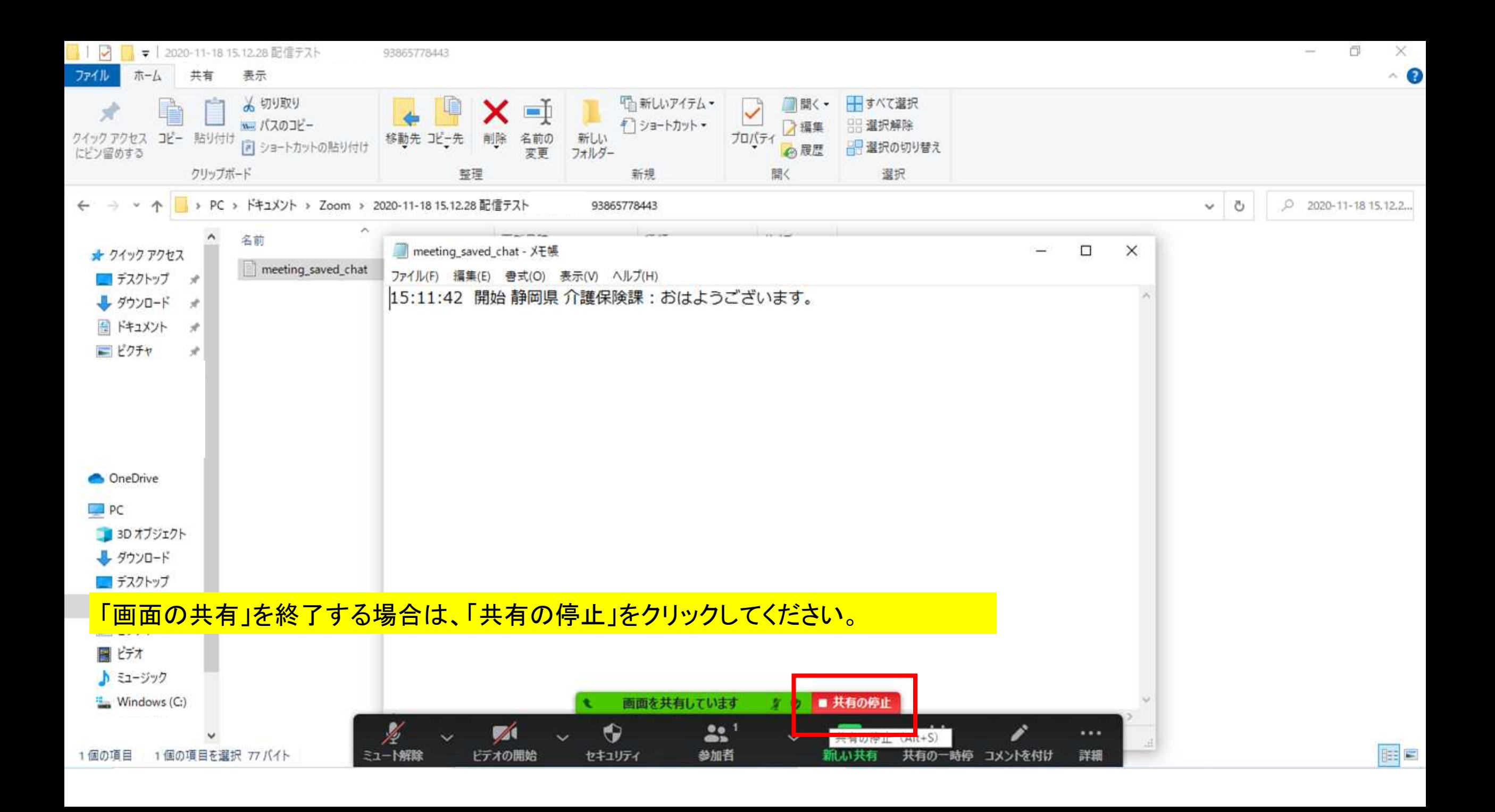

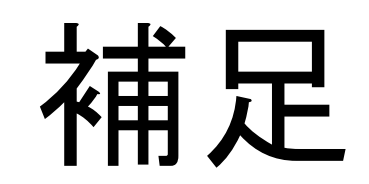

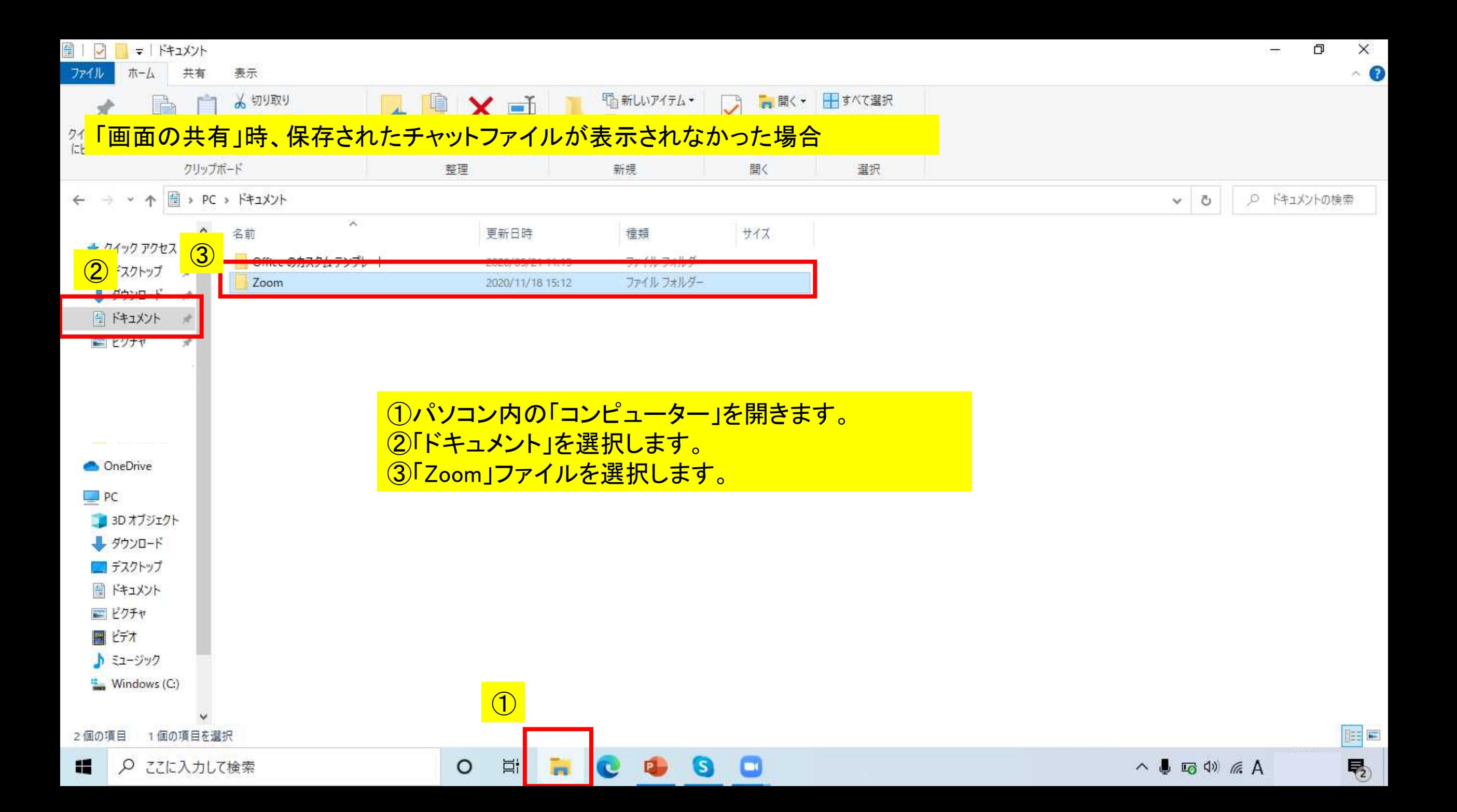

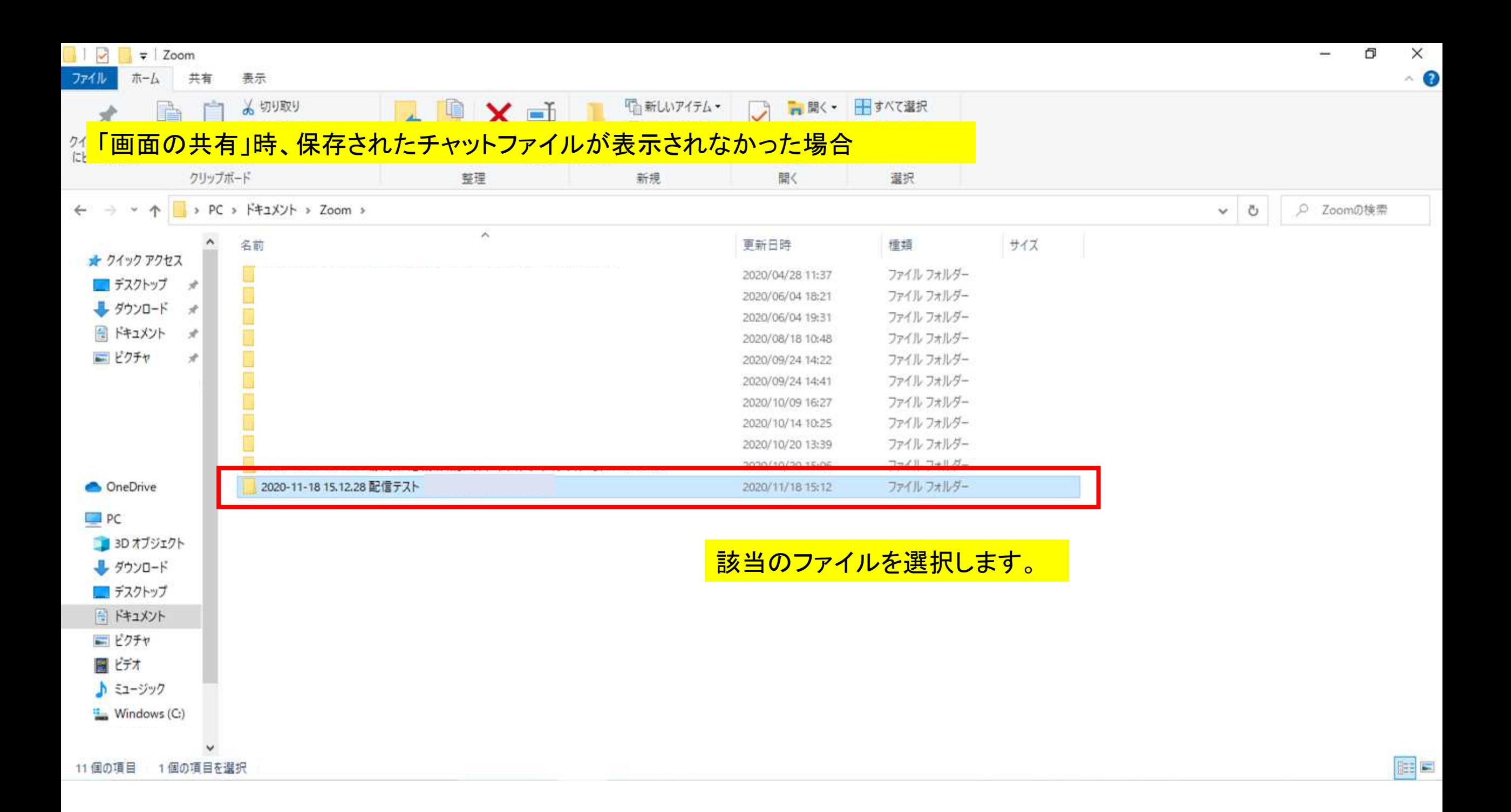

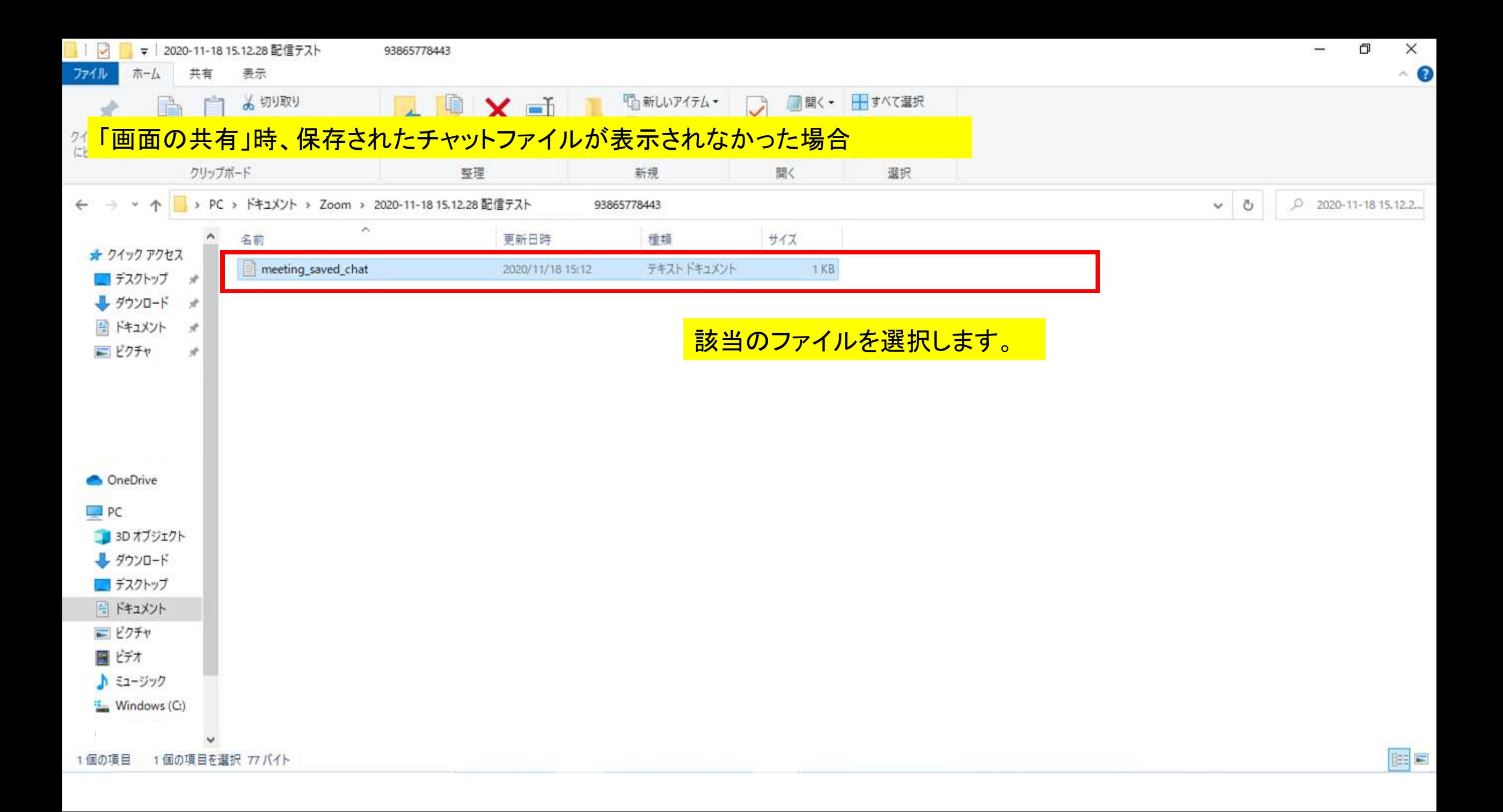

![](_page_17_Picture_0.jpeg)

¥

ミュート解除

اھي

終了

#### ● オリジナル・サウンドをオンにする -

#### 「画面の共有」時、保存されたチャットファイルが表示されなかった場合

![](_page_17_Figure_4.jpeg)